## **NASTAVITEV GESLA ZA mojCOBISS IN mCOBISS**

Najnovejša posodobitev sistema Cobiss+ je knjižničarjem onemogočila določanje in spreminjanje gesel. Le-to lahko sedaj stori vsak uporabnik sam, in sicer:

1. V brskalniku poiščete stran [https://www.cobiss.si/:](https://www.cobiss.si/)

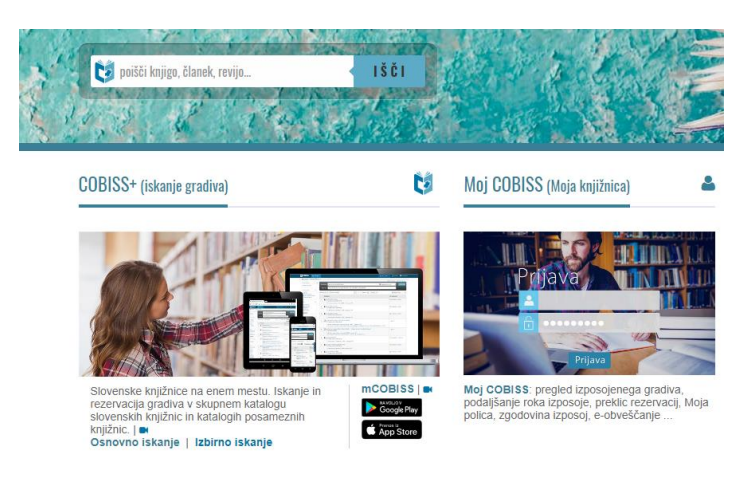

2. Vstopite v MojCOBISS in kliknite na ikono Moja knjižnica

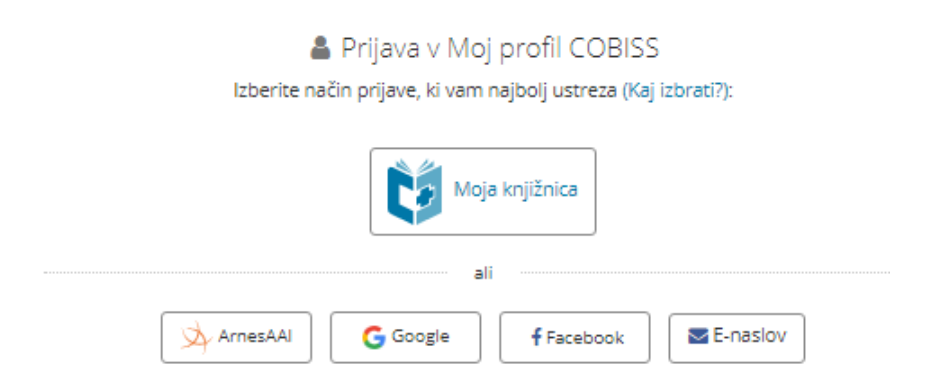

3. Odpre se vam pojavno okno:

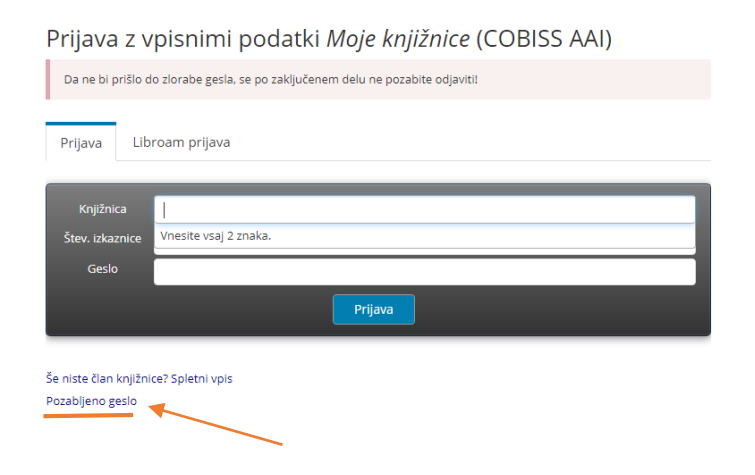

4. Kliknite na spodnjo povezavo za *Pozabljeno geslo*. Odpre se vam okno za vpis potrebnih podatkov:

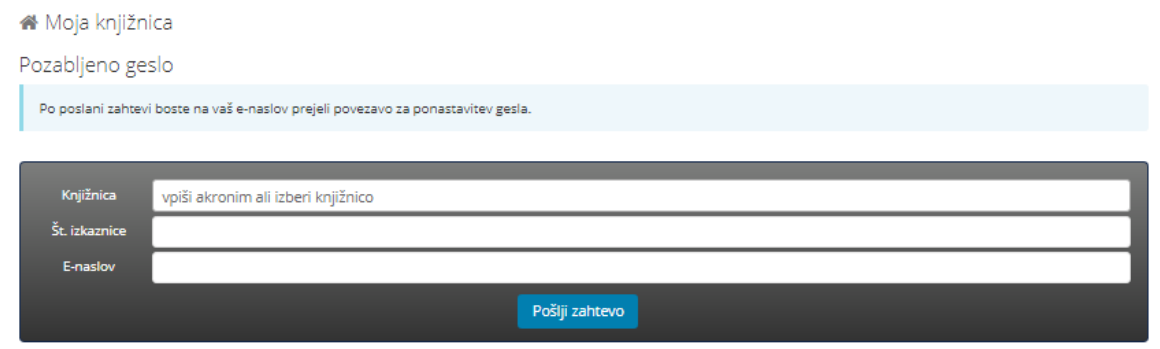

## Knjižnica: **osfram**

*primer:* 

Št. izkaznice: učenci jo imajo zapisano na izkaznicah, na zahtevo vam jo posreduje knjižničar

e-naslov: samo tisti, ki ga v sistemu določi knjižničar: v našem primeru so to naslovi **ime.priimek@os-fram.si**

Po poslani zahtevi boste na e-naslov prejeli povezavo za ponastavitev gesla, s katerim boste lahko dostopali v šolsko knjižnico. (Za splošnoizobraževalno knjižnico lahko izberete tudi kak drug, oseben e-naslov: npr. gmail, yahoo ipd.).

5. Ker lahko gradivo tudi rezervirate ali podaljšate, je priporočljivo, da si pri nastavitvah vključite možnost obveščanja preko nastavljenega e-naslova [\(ime.priimek@os-fram\)](mailto:ime.priimek@os-fram), na katerega boste prejemali obvestila o stanju izposojenega, podaljšanega ali rezerviranega gradiva ter datum poteka oz. vračila le-tega.

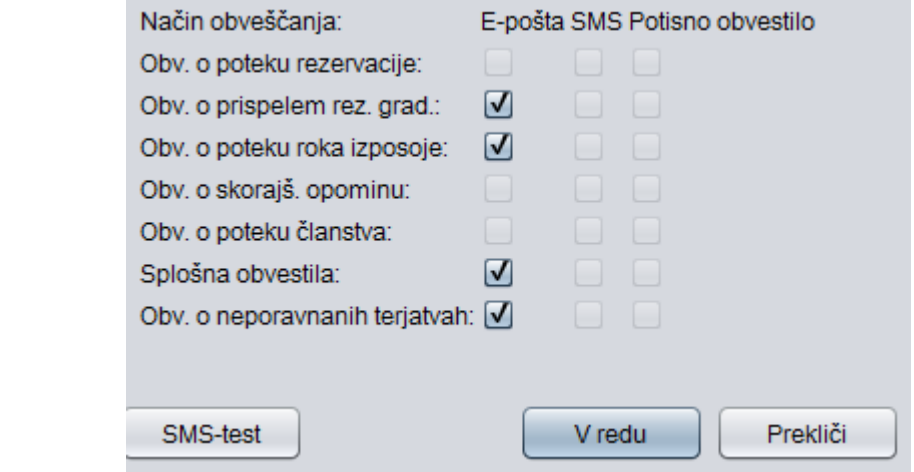